# STKa35 Quick-Start Guide

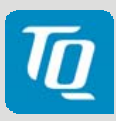

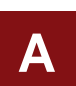

**B**

**C**

**D**

## Connect display / adapter board to the MBa35

Use the supplied 40-pin FFC cable to connect the display respective the adapter board to connector X22 of the MBa35. Make sure, the contacts of the FFC cable face towards the pcboards on both ends (blue reinforced ends of FFC cable facing up).

### Connect the touch controller of the display box to the MBa35

Use the supplied 4-pin Flex-cable to connect the touch controller to connector X2 of the MBa35. Make sure, the Flex-cable is connected as shown in the image.

**A**

**B**

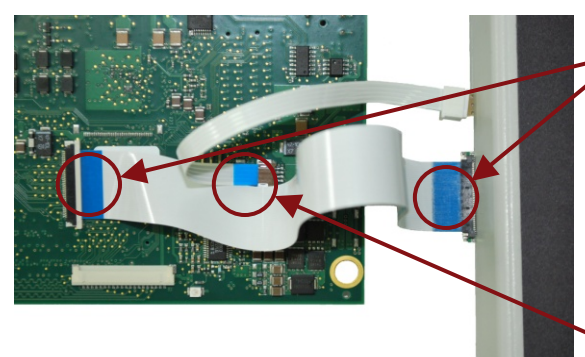

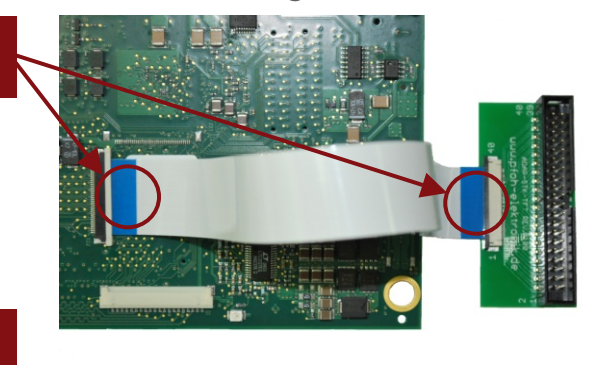

#### Power up MBa35

Double-check the mains voltage required for the power supply, then connect it to connector X6 of the MBa35.

# If desired:

### Run terminal emulator and configure serial port:

Run your favourite terminal emulator (we recommend TeraTerm Pro, which is supplied on the Tools CD) on the host PC and configure the serial port using the following settings

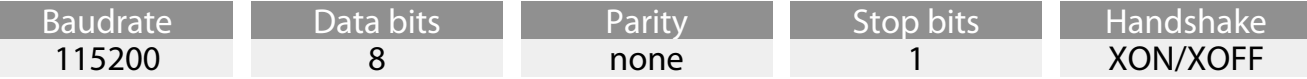

#### Establish serial connection

U-Boot/EBoot and Linux/WinCE: The boot messages of U-Boot/EBoot and Linux/WinCE will show up in the terminal emulator.

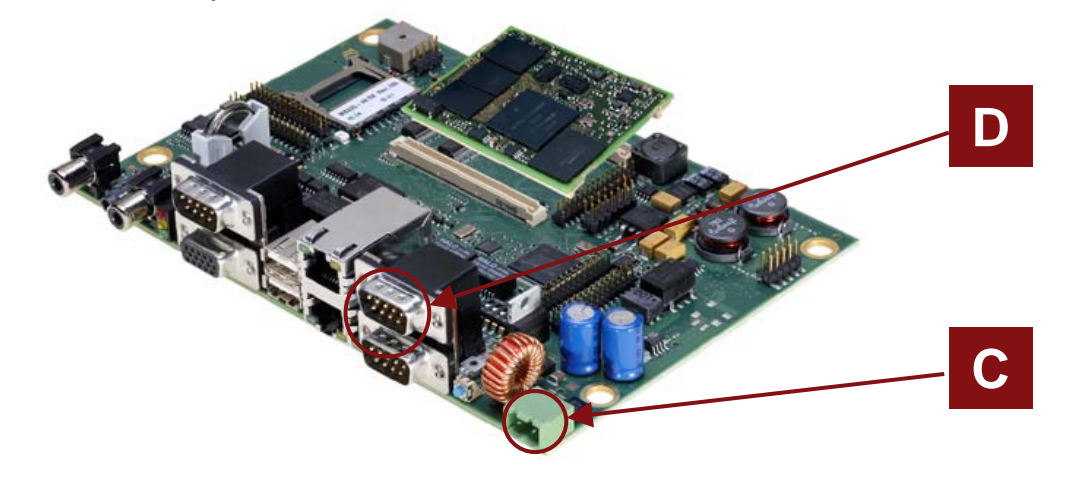

# STKa35 Quick-Start Guide

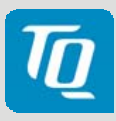

# Pinout plug connector X22 / adapter board

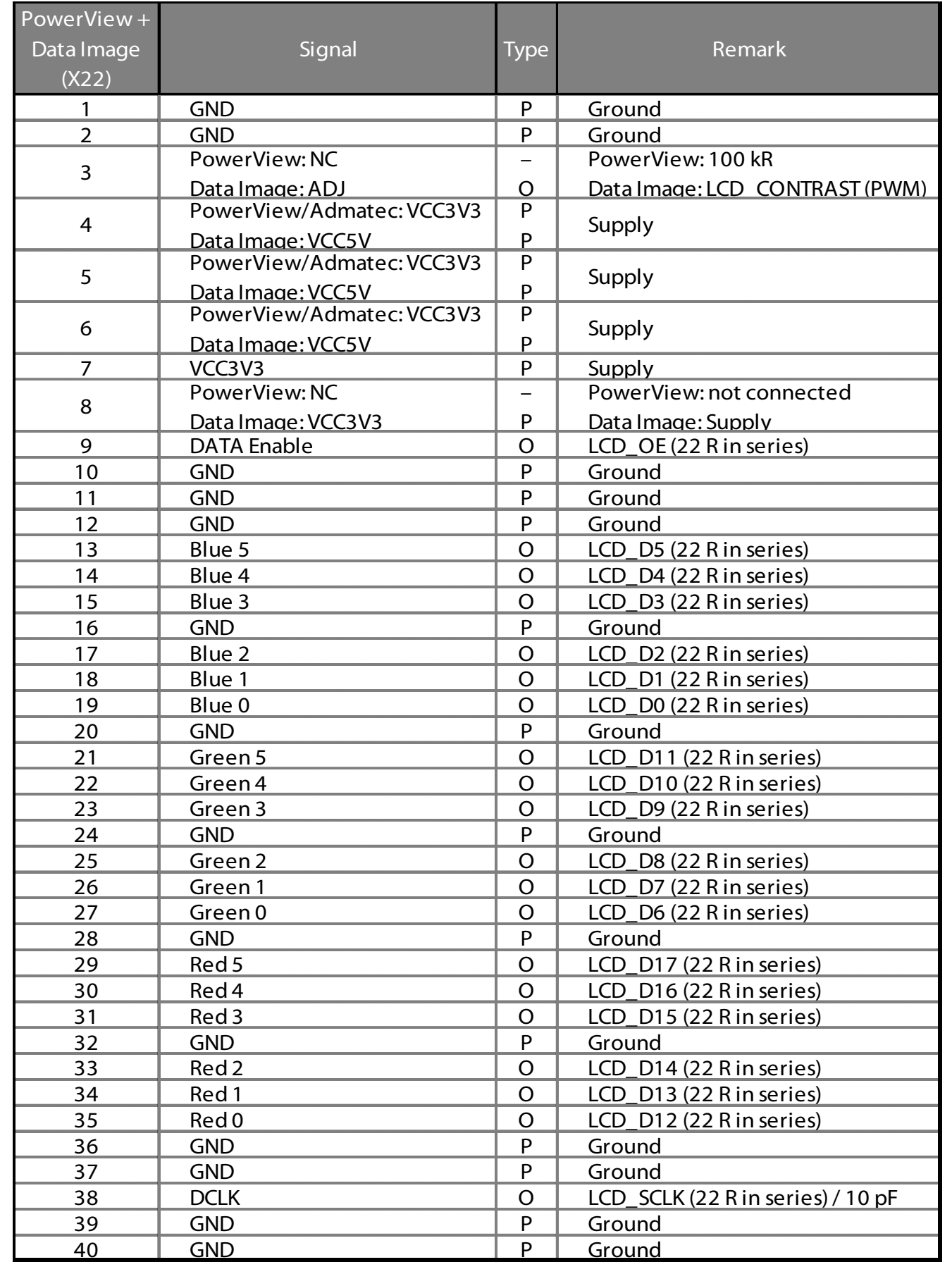